### **قابل توجه متقاضیان تدوین پایاننامه/ رساله علمی**

# **نحوه ورود به سامانه:**

-1 [ورود به پیشخوان حوزه های علمیه؛](http://www.login.ismc.ir/) 

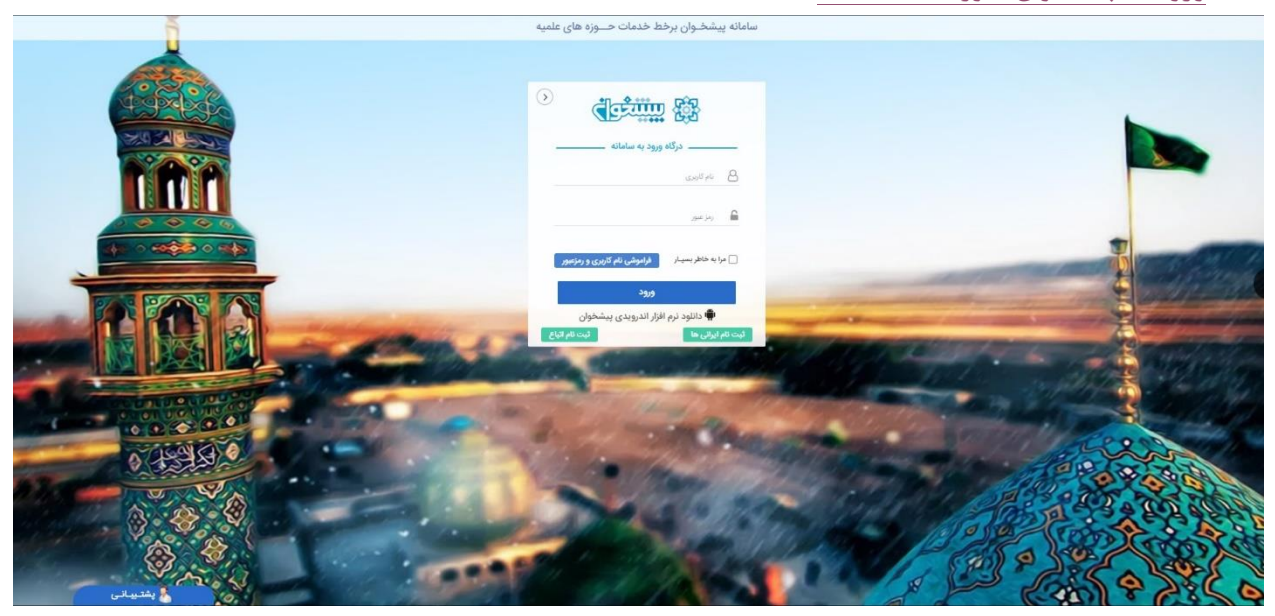

# -2 کلیک بر روی »سامانه پایان نامه ها و رساله های علمی«؛

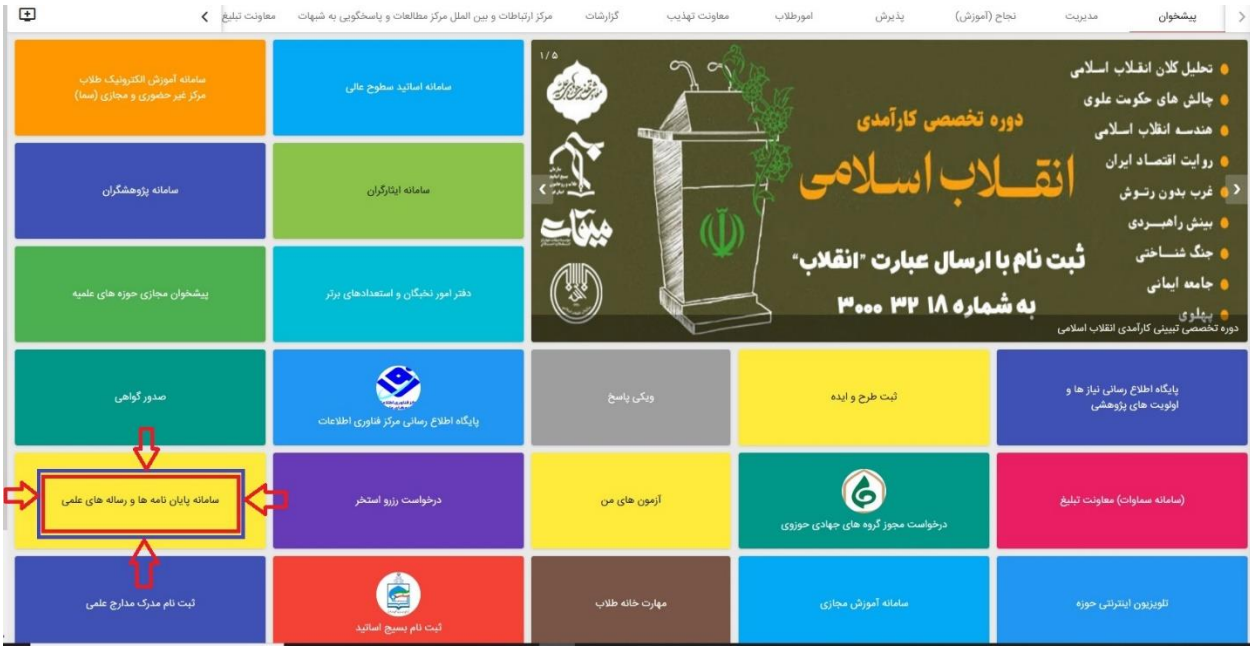

-3 مشاهده لیست اساتید راهنما و مشاور با قابلیت جستجو بر اساس سطح و تخصص )این صفحه صرفا جهت مشاهده اساتید محترم می باشد و قابلیت انتخاب استاد ندارد(

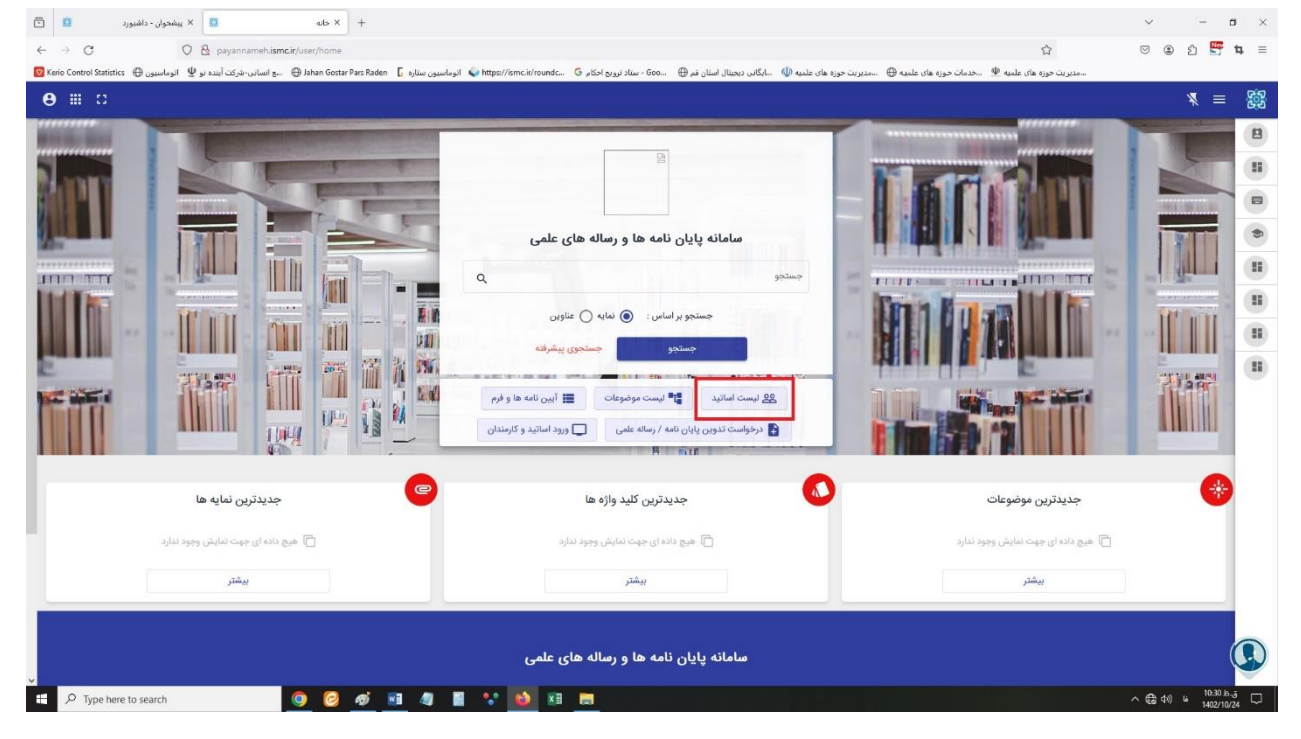

-4 در این قسمت با وارد کردن کلیدواژه های موضوع پیشنهادی خود، از تکراری نبودن موضوع خود اطمینان حاصل نمایید .

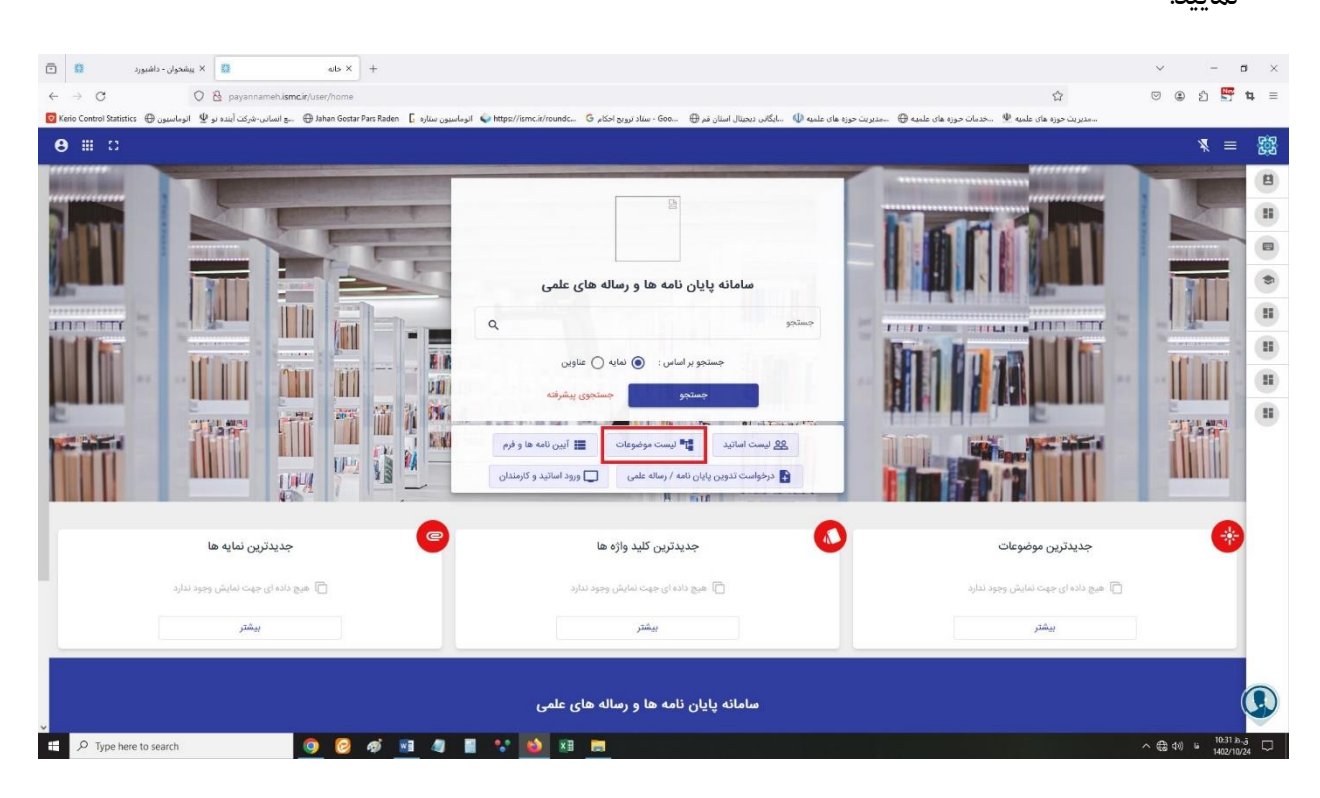

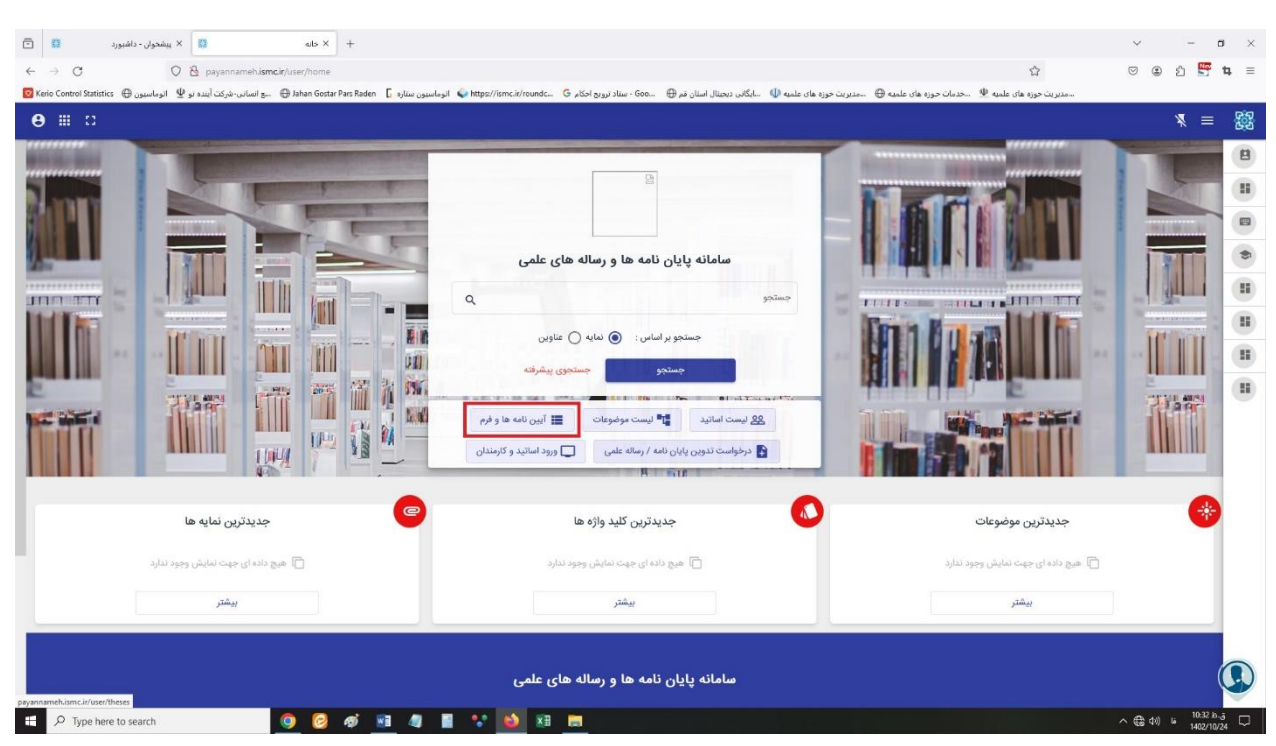

#### -5 آیین نامه ها و فرم های مربوط به پایان نامه را در این قسمت، مشاهده فرمایید.

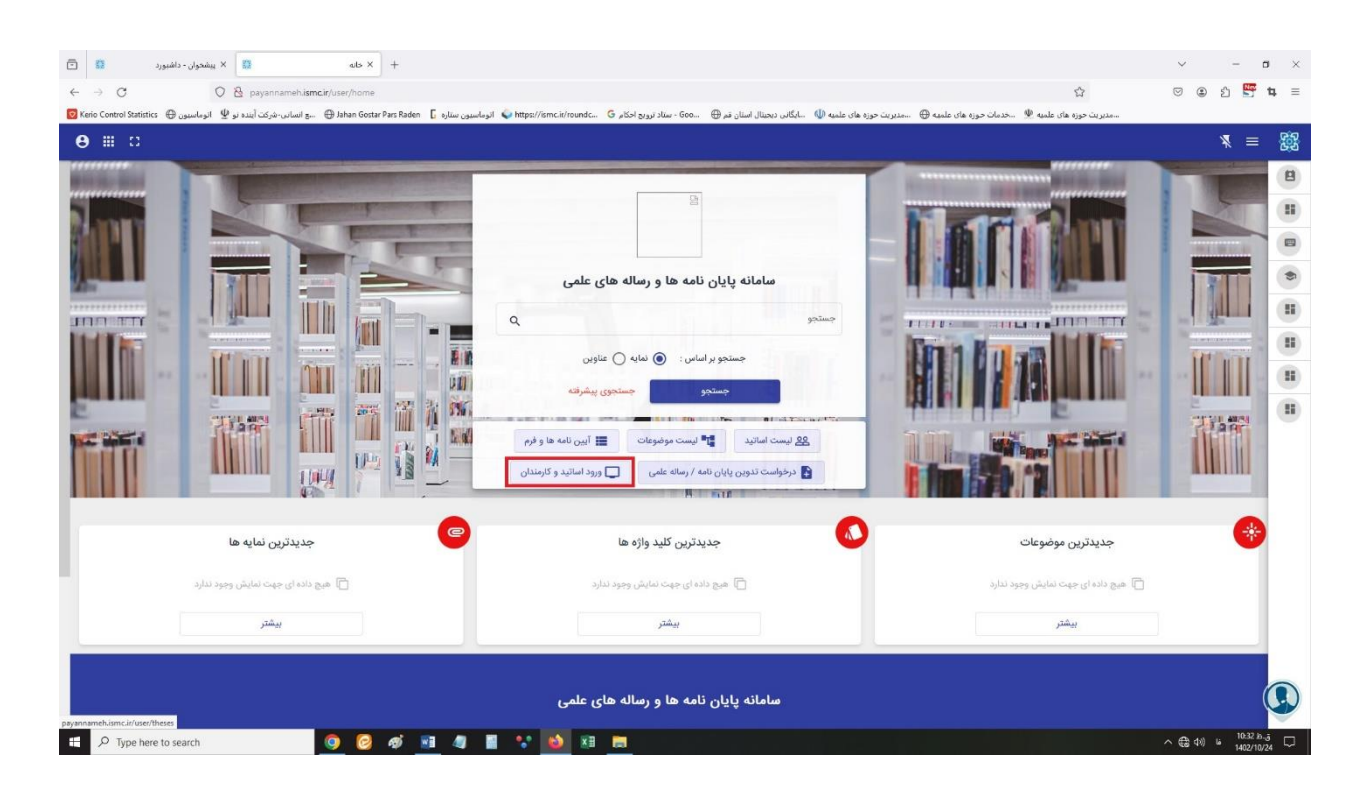

#### -6 این قسمت مختص اساتید و کارمندان مربوطه می باشد .

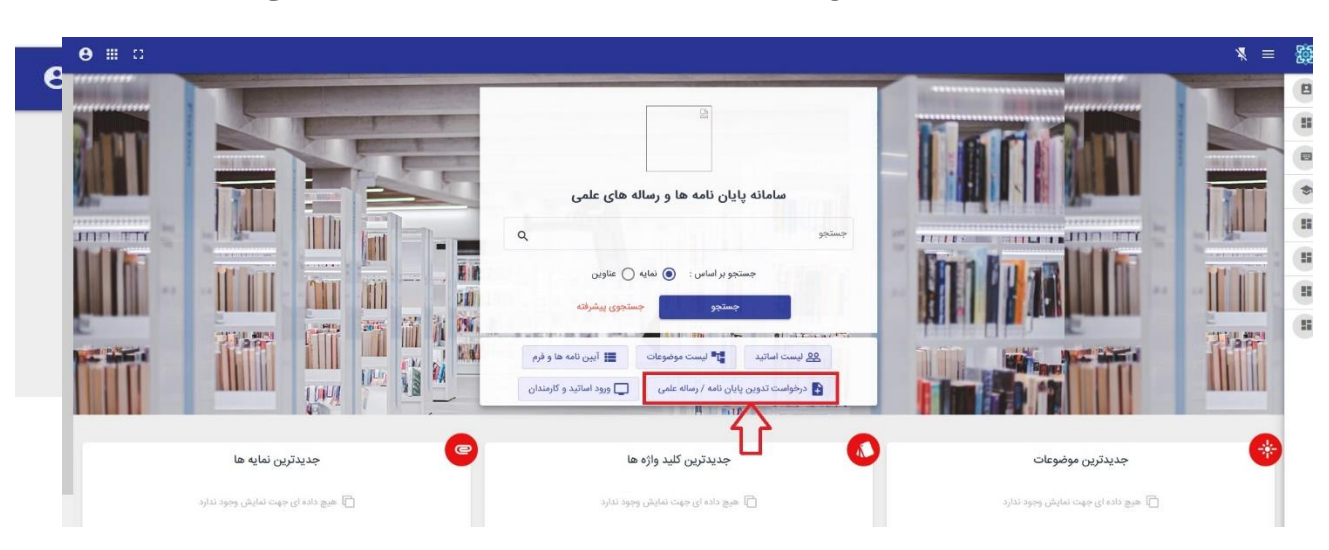

-7 جهت ورود به صفحه پیشنهاد موضوع، بر روی »درخواست تدوین پایان نامه/رساله علمی« کلیک نمایید؛

### -8 بر روی گزینه زیر کلیک نمایید؛

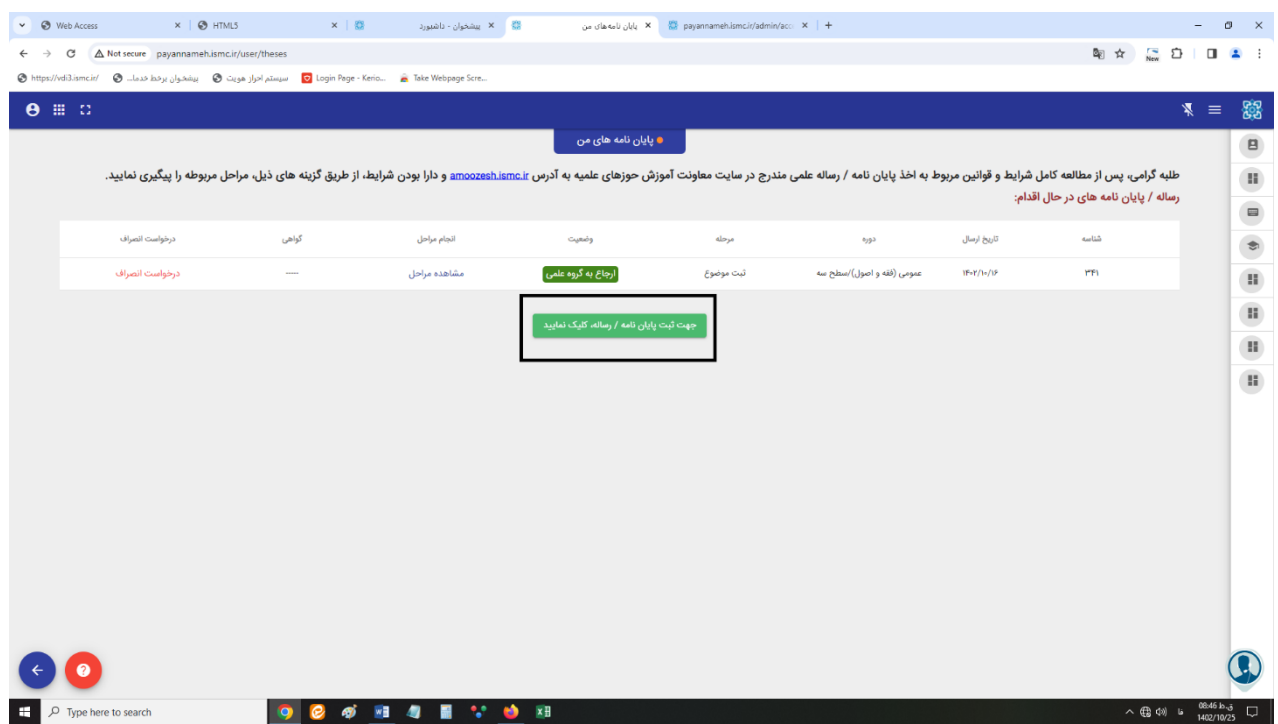

-9 بر روی گزینه »مرکز مدیریت حوزه های علمیه« کلیک نمایید؛

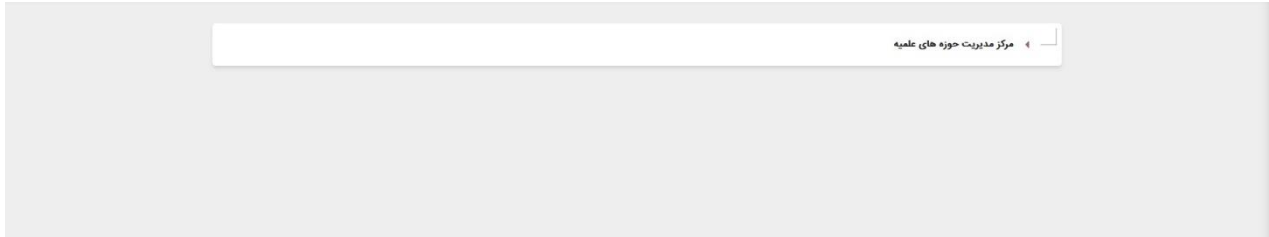

-10 گزینه مربوط به رشته تحصیلی خود را انتخاب نمایید.

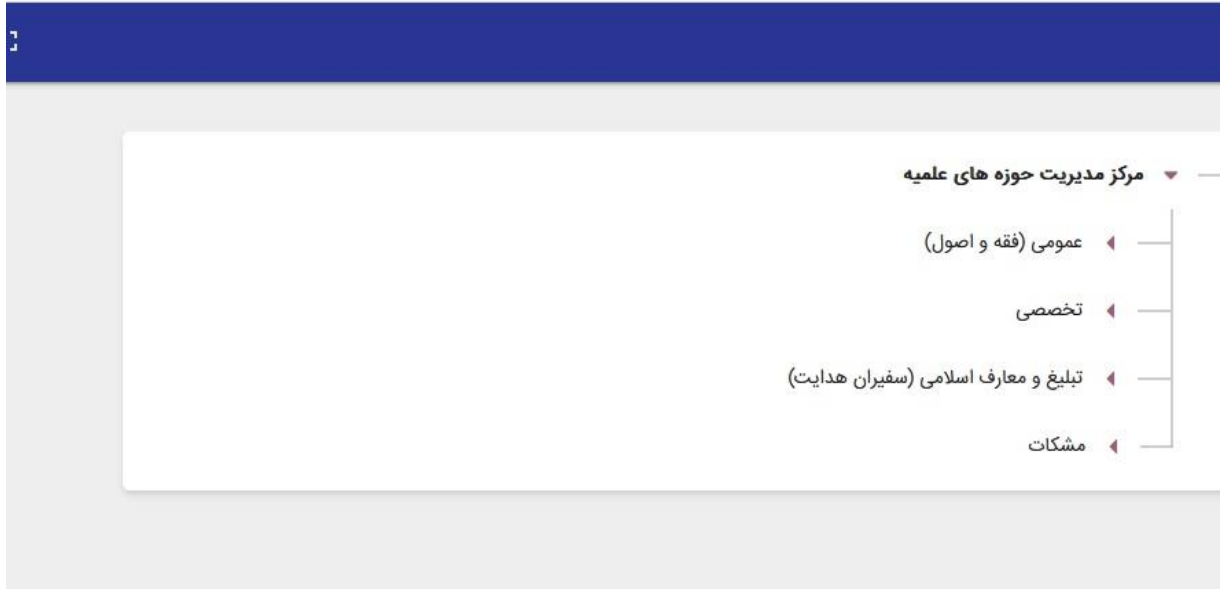

-11 بعد از انتخاب رشته، سطح مورد نظر را )بر اساس ارزیابی( انتخاب نمایید.

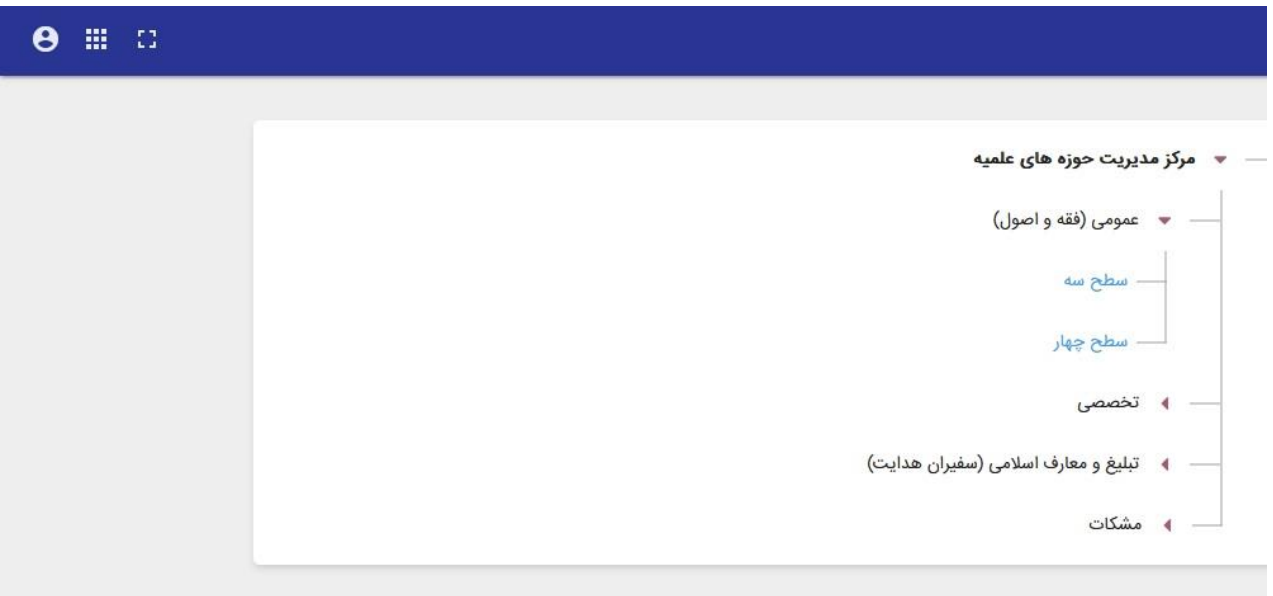

-12 پس از مطالعه موارد مطرح شده در این قسمت، تیک مربوط به »موارد فوق را مطالعه و پذیرفتم« را زده و بر روی گزینه »پیشنهاد موضوع و استاد«، کلیک نمایید.

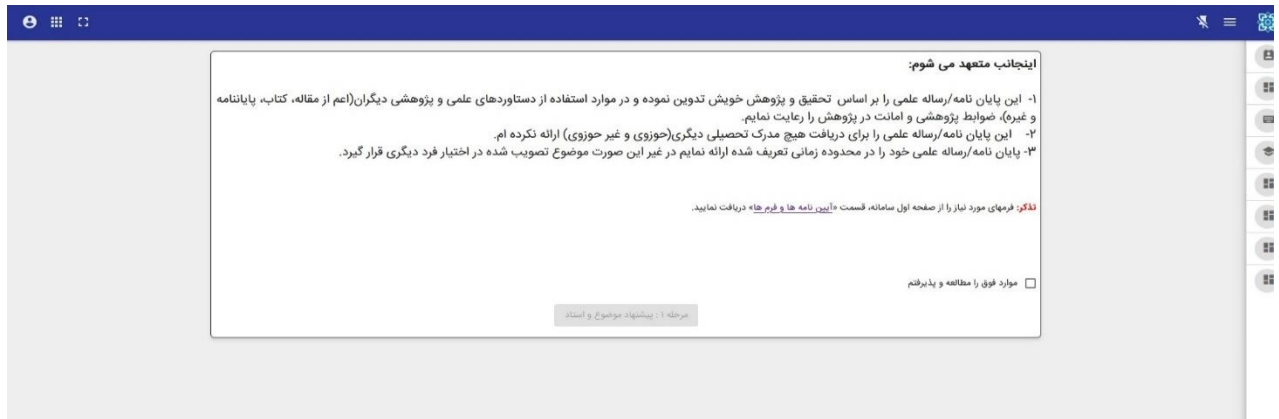

-13 بر روی گزینه »ثبت موضوع و استاد« کلیک نمایید.

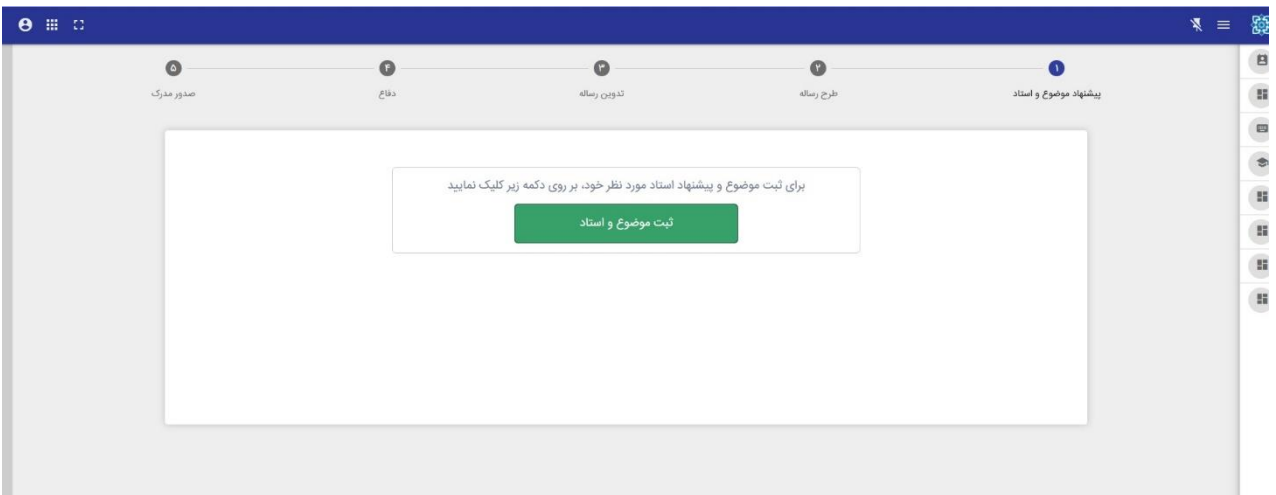

# -14 کامل کردن موارد خواسته شده؛

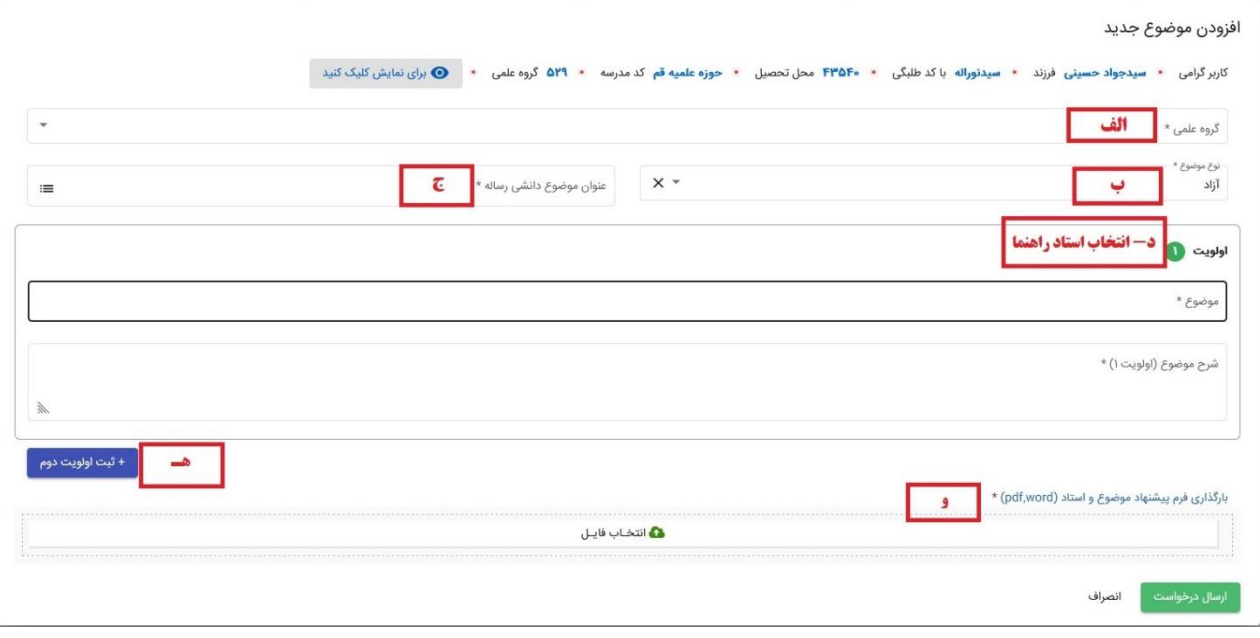

الف. انتخاب گروه علمی نکته:1 گروه های علمی بر اساس ارزیابی هر فرد نمایش داده می شود. نکته:2 با توجه به موضوع پیشنهادی خود، گروه علمی را انتخاب نمایید. نکته۳: طلابی که رشته تحصیلی آنها عمومی (فقه و اصول) می باشد نمی توانند موضوع تخصصی پیشنهاد دهند و در صورت ثبت موضوع تخصصی، توسط دبیر رد می شود.

**دریافت [لیست موضوعات انتخاب شده در سطح 3](https://amoozesh.ismc.ir/wp-content/uploads/2024/01/mozoat-11_07.xlsx) و 4 توسط افراد دیگر** 

ب) انتخاب نوع موضوع؛ (با کلیک بر روی «نوع موضوع» سه گزینه "آزاد"، "مصوب" و "حمایتی" نمایش داده می شود.)

✓ در صورت انتخاب گزینه »آزاد«، باید موضوع پیشنهادی خود را وارد نمایید. ✓ در صورت انتخاب گزینه »مصوب«، موضوعات مصوب مدارج علمی، در قسمت انتخاب موضوع نمایش داده می شود. ✓ گزینه »حمایتی«: .1 در صورت انتخاب این گزینه، »محور موضوع« فعال می شود؛ .2 محور موضوع را انتخاب، و با هماهنگی با شماره تماس درج شده جهت اخذ فرم تاییدیه طرح حمایتی، گزینه »انتخاب موضوع از لیست پیشنهادی« را تیک بزنید. .3 سپس از موضوعاتی که نمایش داده می شود یکی را انتخاب نمایید. .4 تاییدیه مرکز مربوط را بارگذاری نمایید.

نکته: تصویب موضوع در هر کدام از موضوعات آزاد، مصوب و حمایتی در گروه علمی، منوط به بیان مساله دقیق و روشن می باشد .

ج) انتخاب عنوان موضوع دانشی رساله؛

✓ بعد از انتخاب سطح مورد نظر، حوزه دانشی را انتخاب نمایید. نکته:1 دقت داشته باشید که عنوان دانشی باید با گروه علمی که ابتدا انتخاب کردید تناسب داشته باشد . به عنوان مثال: اگر گروه علمی فقه و اصول یا فقه معامالت را انتخاب کردید، اینجا نیز باید فقه و اصول را انتخاب کنید. یا مثال اگر گروه علمی تبلیغ و ارتباطات را انتخاب کردید ، اینجا هم باید تبلیغ و ارتباطات را انتخاب نمایید .

نکته۲: در صورت عدم تطابق حوزه دانشی با گروه علمی، در انتخاب استاد با مشکل مواجه می شوید. د) انتخاب استاد ,اهنما؛

✓ با کلیک بر روی »انتخاب استاد راهنما« اساتید مصوب نمایش داده می شوند.

✓ استاد مورد نظر خود را از بین گزینه ها انتخاب نمایید. ✓ قبل از انتخاب استاد، شماره تماس ایشان را از طریق تماس با شماره 02533133348 دریافت و در مورد موضوع با استاد، مشورت نمایید .

نکته:1 در صورتی که می خواهید استادی خارج از لیست اساتید مصوب را به عنوان استاد راهنمای خود معرفی نمایید، به سایت معاونت آموزش حوزه – اساتید راهنما و مشاور-جذب اساتید راهنما و مشاور مراجعه کرده و مدارک ذکر شده را جهت تصویب، ارسال بفرمایید.

هـ) در صورت داشتن موضوع دوم، بر روی ثبت اولویت دوم کلیک نمایید و مجدد موضوع و شرح موضوع را وارد کنید. و( فرم پیشنهاد موضوع و استاد را بارگذاری نمایید.

**جهت دریافت فرم پیشنهاد موضوع [و استاد، اینجا را کلیک کنید](https://amoozesh.ismc.ir/wp-content/uploads/2024/01/فرم-پیشنهاد-موضوع-و-استاد.docx)** 

پس از ثبت درخواست در سامانه، هرگونه پیگیری و مشاهده وضعیت، صرفا از طریق سامانه پایان نامه ها صورت می گیرد. (مطابق تصویر)

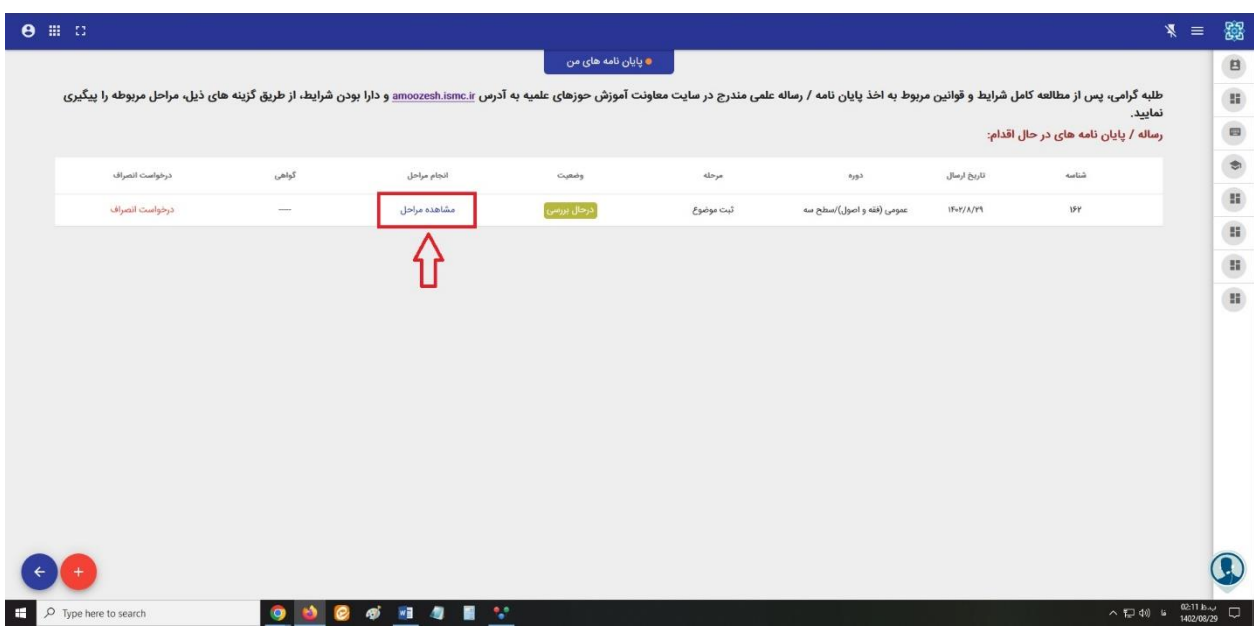

**نکات تکمیلی:**

در صورت تصویب موضوع و استاد، متقاضی موظف است طی مدت 60 روز از تاریخ ابالغ تصویب موضوع، طرح خـود را با هدایت و راهنمایی اساتید راهنما و مشاور تکمیل و در سامانه ثبت و فایل (word) را بارگذاری نماید.

#### **[دانلود](https://amoozesh.ismc.ir/wp-content/uploads/2024/01/فرم-طرح-پایان-نامه-و-رساله-علمی-.docx) فرم طرح**

#### **برای [دانلود شیوه نامه نگارش طرح پایاننامه، اینجا را کلیک کنید.](https://amoozesh.ismc.ir/wp-content/uploads/2024/01/شیوه-نامه-تدوین-طرح-پایان-نامه-و-رساله.doc)**

مهلت تدوین پایاننامه سطح سه از تاریخ تصویب موضوع تا ارسال فایل نهایی جهت برگزاری جلسه دفاع، حـداقل 6 ماه و حداکثر 18 ماه و برای رساله علمی سطح چهار، حداقل 9 ماه و حداکثر 36 ماه می باشد. **نکته:1** در صورت تقاضای تمدید مهلت)قبل از اتمام مهلت قانونی( تنها در صورت تایید اسـتاد راهنمـا و تصـویب گروه علمی مربوط، مهلت تدوین پایان نامه، حداکثر تا یک سال قابل تمدید خواهد بود. **نکته:2** عدم ارائه پایاننامه/رساله علمی در فرصت مقرر، به منزله انصراف، تلقی شده و موضوع مصـوب در اختیـار طلبه دیگری قرار داده می شود. متقاضی موظف است، پایاننامه/رساله علمی را بر اساس شیوه نامه نگارش پایاننامه/رساله علمی تدوین نماید. **برای دانلود دستورالعمل تدوین [پایان نامه/رساله](https://amoozesh.ismc.ir/wp-content/uploads/2024/01/شیوه-نامه-نگارش-پایان-نامه-و-رساله.docx) علمی ، اینجا را کلیک کنید.**

مراحل ارسال و تایید پایان نامه/رساله علمی به شرح زیر میباشد:

- .1 فایل نهایی word پایان نامه/رساله علمی ) جهت مشابهت یابی کمتر از 30 درصد( ، با تایید اساتید راهنما و مشاور جهت برگزاری جلسه دفاع، تکمیل و ارسال می شود؛
	- .2 پس از تایید مشابهت یابی، در گروه علمی، تعیین داوری انجام می شود؛
- ۰.3 پس از تایید قابل دفاع بودن پایان نامه/رساله علمی توسط استاد داور، جلسه دفـاع، توسـط دبیـر هماهنـگ شده و زمان تشکیل جلسه ، اطالع رسانی می شود.

**موارد زیر به عنوان تخلف طلبه محسوب شده و باعث ابطال مدرک می شود**:

- .1 استفاده کامل یا بخشی از آثار تالیفی یا تحقیقی دیگران بدون ارجاع و ذکر نام صاحب اثر در پایاننامه؛
- ۰.2 عدم رعایت حقوق و مالکیت معنوی افراد دخیل در پایاننامه/رسـاله علمـی و چـاپ نتـایج تحقیـق توسـط طالب و استادان در قالب کتاب و مقاله بدون هماهنگی و اخذ مجوز از مرکز مدیریت حوزههای علمیه؛
	- .3 نگارش پایاننامه/رساله علمی توسط غیر و به کارگیری افرادی برای تدوین پایاننامه؛
	- .4 ارائه پایاننامه/رساله علمی مراکز دیگر یا ارائه پایاننامه/رساله علمی حوزوی به مراکز دیگر.

#### **مرحله چهارم ـ جلسه دفاع**

بررسی نهایی پایان نامه/رساله علمی، در جلسه دفاع و توسط هیأت داوران متشکل از: اساتید راهنما، مشاور و داور صورت می گیرد و نماینده مدارج علمی نیز به عنوان دبیر در جلسه حضور می یابد .

**فرایند برگزاری جلسه دفاعیه** بدین صورت میباشد :

.1 نویسنده، پیرامون مطالب مطروحه در پایان نامه/رساله علمی خود ، توضیحاتی ارائه می نماید ؛ .2 داور یا داوران به اظهارنظر می پردازند؛ .3 نویسنده و اساتید راهنما ومشاور، از مطالب مطروحه دفاع می کنند ؛ .4 هیأت داوران، هرکدام نمرهای را اختصاص می دهند که نمره نهایی از میانگین نمرات اعطایی به دست می آید.

در صورتی که هیأت داوران، اعطای نمره قبولی را منوط به انجام اصالحات بدانند، نویسنده موظف است اصالحات مورد نظر را با هدایت و راهنمایی اساتید، در زمان مشخص شده، اعمال نموده و به تایید استاد مربوطه برساند. تذکر: درخصوص رساله علمی سطح چهار، درصورت تشخیص هیأت داوران، جلسه پیش دفاع تشکیل می شود. نمره جلسه دفاع به شکل زیر تبدیل به درجه می شود: نمره 18 و باالتر = عالی نمره 16 تا /99 17 = خوب نمره 14 تا 15/99 = قبول نمره کمتر از 14 = مردود پس از قبولی در جلسه دفاع، نویسنده موظف است موارد ذیل را تهیه و به اداره امور پایان نامه ها تحویل دهد: <sup>1</sup>. دو نسخه از پایان نامه/رساله علمی با آخرین اصلاحات به صورت دورو چاپ شده و صحافی شده با جلد گالینگور(سطح سه با جلد سبزرنگ و سطح چهار با جلد آبی رنگ)؛

نکته: هنگام درج متن بر روی جلد، حتما مطابق تصویر زیر، عمل کنید.

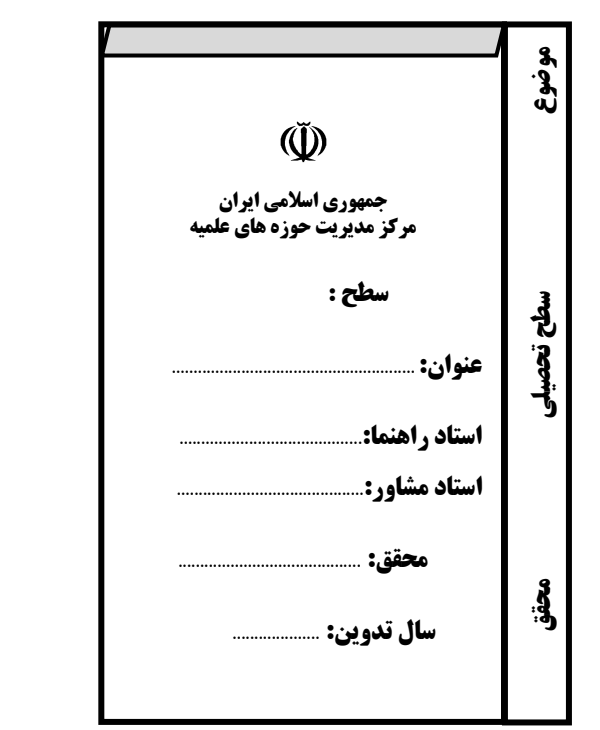

نکته:1 در صورت کسب درجه مردودی، ادامه کار بر روی همان موضوع قبلی و تکمیل آن، یا تدوین پایان نامه/رساله علمی با موضوعی جدید، بستگی به نظر گروه علمی مربوطه دارد.

نکته۲: در صورت ارائه موضوع جدید، موضوع مصوب سابق به فرد دیگری واگذار می شود.